# 25.10.7 Editors - Properties Editor - Physics - Rigid Body panel

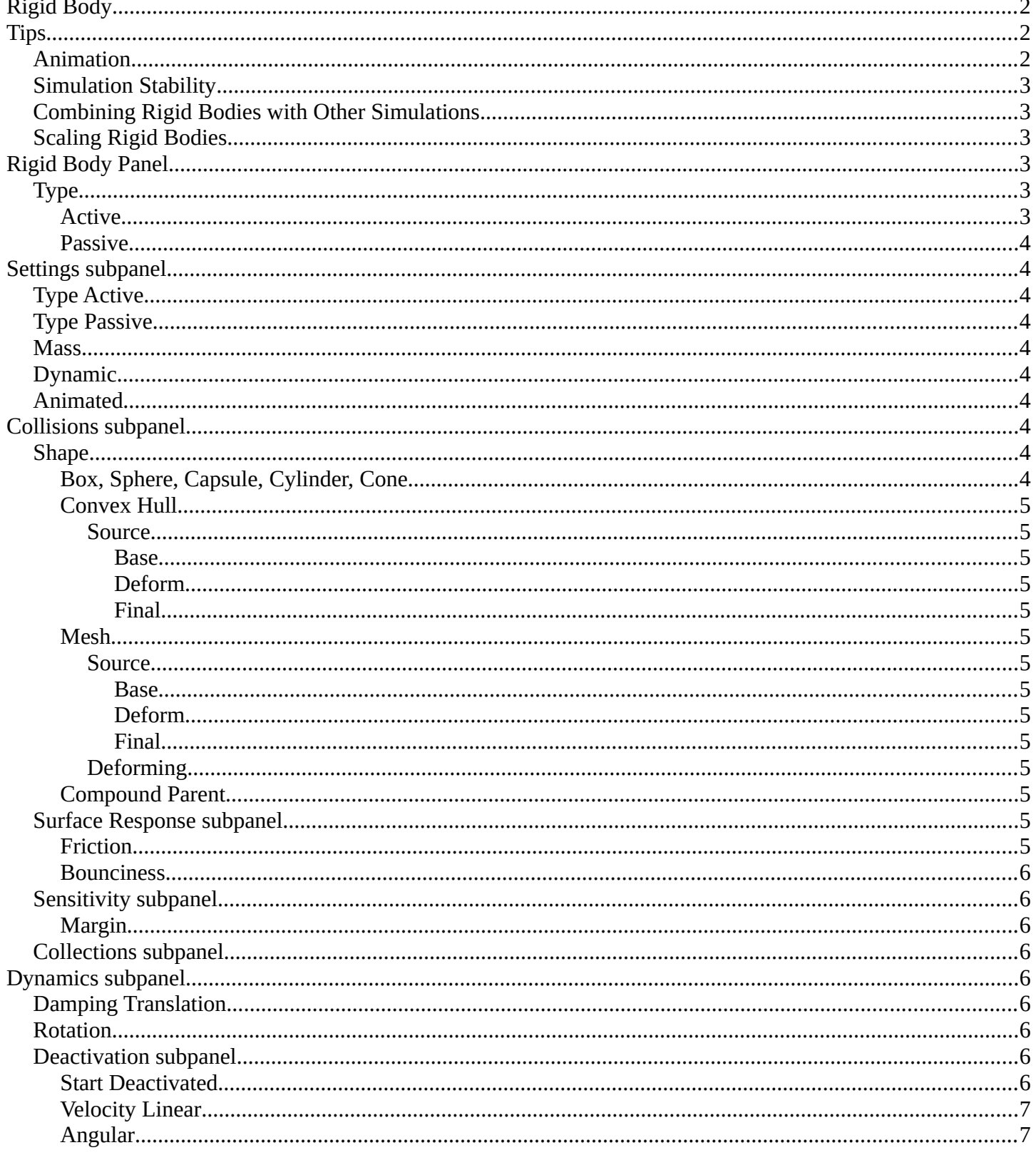

# <span id="page-1-0"></span>**Rigid Body**

The rigid body simulation can be used to simulate the motion of solid objects. It affects the position and orientation of objects and does not deform them.

Unlike the other simulations, the rigid body sim works closer with the animation system. This means that rigid bodies can be used like regular objects and be part of parent-child relationships, animation constraints and drivers.

Rigid body physics requires a mesh object.

There are two types of rigid body: active and passive. Both types can be driven by the animation system.

Active bodies are dynamically simulated, while passive bodies remain static. It is in this regards similar to the collision physics.

The scale of the rigid body object also influences the simulation, but is always controlled by the animation system.

# <span id="page-1-2"></span>**Tips**

As with all physics-enabled objects, pay close attention to the Animated check box in the Rigid Body panel of the Physics context in the Properties window. A common mistake is to use keyframe animation on a Passive physics object without checking the Animated box. The object will move, but the physics engine will behave as if the Passive is still in its starting place, leading to disappointment.

# <span id="page-1-1"></span>**Animation**

The most common trick is to keyframe animate the location or rotation of an Active physics object as well as the Animated checkbox. When the curve on the Animated property switches to disabled, the physics engine takes over using the object's last known location, rotation and velocities.

Animating the strengths of various other parameters (a Motor's Target Velocity, a Hinge's limits, etc) can be used to accomplish a wide variety of interesting results.

Enabling a constraint during the physics simulation often has dramatic results as the physics engine tries to bring into alignment two objects which are often dramatically out of alignment. It is very common for the affected objects to build up enough kinetic energy to bounce themselves out of camera (and into orbit, although the physics engine is not yet capable of simulating a planet's gravity well, so scratch that).

Rigid Body dynamics can be baking to normal keyframes with Bake To Keyframes button in the Physics tab of the Tool Shelf.

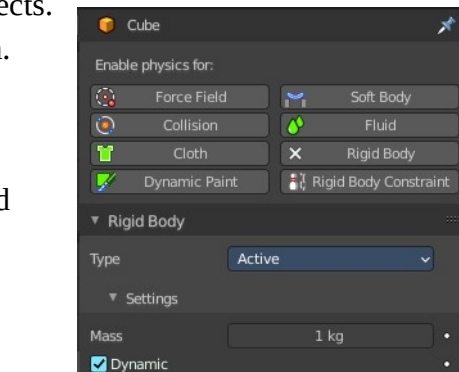

# <span id="page-2-0"></span>**Simulation Stability**

The simplest way of improving simulation stability is to increase the steps per second. However, care has to be taken since making too many steps can cause problems and make the simulation even less stable (if you need more than 1000 steps, you should look at other ways to improve stability).

Increasing the number of solver iterations helps making constraints stronger and also improves object stacking stability.

It's best to avoid small objects, as they're currently unstable. Ideally, objects should be at least 20 cm in diameter. If it's still necessary, setting the collision margin to 0, while generally not recommended, can help making small object behave more naturally.

When objects are small and/or move very fast, they can pass through each other. Besides what's mentioned above it's also good to avoid using mesh shapes in this case. Mesh shapes consist of individual triangles and therefore don't really have any thickness, so objects can pass through more easily. You can give them some thickness by increasing the collision margin.

# <span id="page-2-1"></span>**Combining Rigid Bodies with Other Simulations**

Since the rigid body simulation is part of the animation system, it can influence other simulations just like the animation system can.

In order for this to work, the rigid body object needs to have a collision modifier. Simply click on Collision in the Physics context.

# <span id="page-2-2"></span>**Scaling Rigid Bodies**

Rigid body objects can be scaled, also during the simulation. This work well in most cases, but can sometimes cause problems.

If dynamic scaling is not needed, rigid body objects should have the scale applied by using the Apply Scale command

# <span id="page-2-3"></span>**Rigid Body Panel**

# <span id="page-2-4"></span>**Type**

Role of the rigid body in the simulation. Active objects can be simulated dynamically, passive object remain static.

### <span id="page-2-5"></span>**Active**

Object is directly controlled by simulation results. The possibility to select this type also available with Add Active button in the Physics tab of the Tool Shelf.

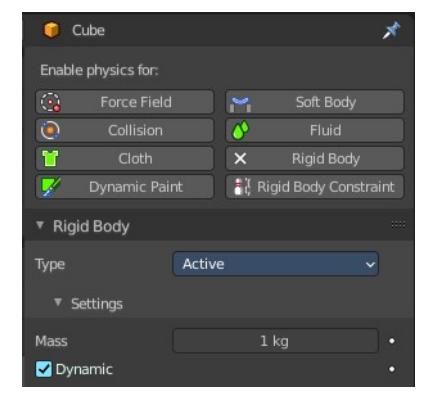

### <span id="page-3-0"></span>**Passive**

Object is directly controlled by animation system. Thus, this type is not available for Rigid Body Dynamics. The possibility to select this type also available with Add Passive button in the Physics tab of the Tool Shelf.

# <span id="page-3-1"></span>**Settings subpanel**

## <span id="page-3-2"></span>**Type Active**

## <span id="page-3-3"></span>**Type Passive**

The passive type does not have a mass or dynamic checkbox.

### <span id="page-3-4"></span>**Mass**

Specifies how heavy the object is and "weights" irrespective of gravity. There are predefined mass preset available with the Calculate Mass button in the Physics tab of the Toolbar.

# <span id="page-3-5"></span>**Dynamic**

Enables/disables rigid body simulation for object.

## <span id="page-3-6"></span>**Animated**

Allows the rigid body additionally to be controlled by the animation system.

# <span id="page-3-7"></span>**Collisions subpanel**

Settings around the collision behavior.

## <span id="page-3-8"></span>**Shape**

The shape of the collider mesh.

### <span id="page-3-9"></span>**Box, Sphere, Capsule, Cylinder, Cone**

Use this primitive shapes as a collider.

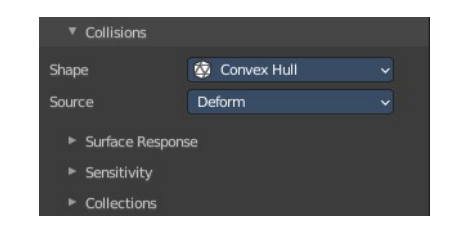

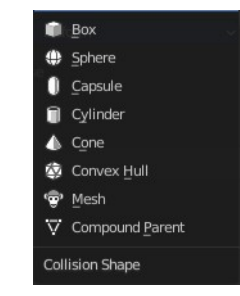

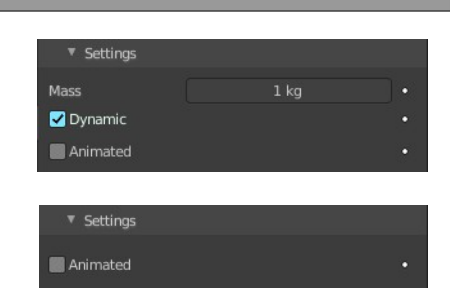

### <span id="page-4-0"></span>**Convex Hull**

Creates a convex hull around the rigid body mesh. Concave gaps gets closed.

### <span id="page-4-1"></span>*Source*

What shape to use for the calculation of the convex hull.

#### <span id="page-4-2"></span>**Base**

The base mesh of the object.

#### <span id="page-4-3"></span>**Deform**

Includes any deformations added to the mesh (shape keys, deform modifiers). Mesh shapes can deform during simulation.

#### <span id="page-4-4"></span>**Final**

Includes all deformations and modifiers.

### <span id="page-4-5"></span>**Mesh**

Uses the mesh of the rigid body for collision calculation.

#### <span id="page-4-6"></span>*Source*

What shape to use for the calculation of the convex hull.

#### <span id="page-4-7"></span>**Base**

The base mesh of the object.

#### <span id="page-4-8"></span>**Deform**

Includes any deformations added to the mesh (shape keys, deform modifiers). Mesh shapes can deform during simulation.

#### <span id="page-4-9"></span>**Final**

Includes all deformations and modifiers.

### <span id="page-4-10"></span>*Deforming*

Mesh shapes can deform during simulation.

### <span id="page-4-11"></span>**Compound Parent**

Combines all rigid bodies of child objects into one rigid body.

You need to have at least one child object with a rigid body attached.

## <span id="page-4-12"></span>**Surface Response subpanel**

### <span id="page-4-13"></span>**Friction**

Resistance of object to movement. Specifies how much velocity is lost when

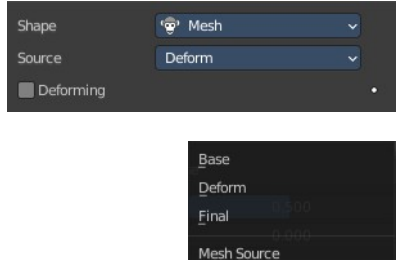

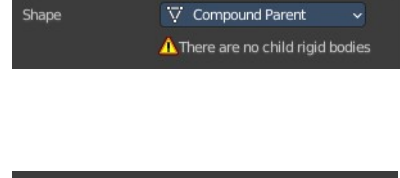

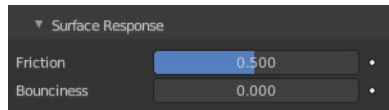

objects collide with each other.

### <span id="page-5-0"></span>**Bounciness**

Tendency of object to bounce after colliding with another (0 to 1) (rigid to perfectly elastic). Specifies how much objects can bounce after collisions.

## <span id="page-5-1"></span>**Sensitivity subpanel**

### <span id="page-5-2"></span>**Margin**

Threshold of distance near surface where collisions are still considered (best results when non-zero).

The collision margin is used to improve the performance and stability of rigid bodies. Depending on the shape, it behaves differently: some shapes embed it, while others have a visible gap around them.

The margin is embedded for the following shapes. Sphere, Box, Capsule, Cylinder. The margin is not embedded for the Cone and mesh object.

Convex Hull only allows for uniform scale when embedded.

## <span id="page-5-3"></span>**Collections subpanel**

Allows rigid body collisions allocate on different groups (maximum 20). Just the rigid bodies at the same group will collide with each other.

Holding down shift allows to add the rigid body to more than one group.

# <span id="page-5-4"></span>**Dynamics subpanel**

Rigid body type Active only. Dynamics is used to control the physics of the rigid body simulation.

# <span id="page-5-5"></span>**Damping Translation**

Amount of linear velocity that is lost over time.

### <span id="page-5-6"></span>**Rotation**

Amount of angular velocity that is lost over time.

### <span id="page-5-7"></span>**Deactivation subpanel**

Allows resting rigid bodies to become deactivated.

### <span id="page-5-8"></span>**Start Deactivated**

Starts objects deactivated. They are activated on collision with other objects.

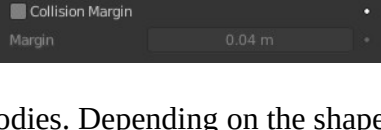

▼ Sensitivity

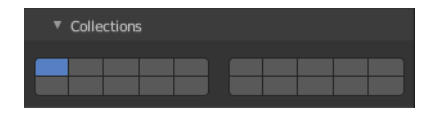

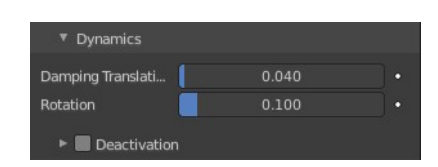

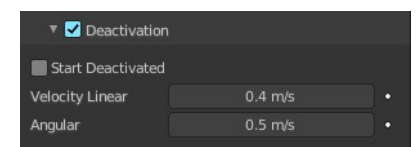

### <span id="page-6-0"></span>**Velocity Linear**

Specifies the linear deactivation velocity below which the rigid body is deactivated and simulation stops simulating object.

### <span id="page-6-1"></span>**Angular**

Specifies the angular deactivation velocity below which the rigid body is deactivated and simulation stops simulating object.